## **I-295 Truck Corridor Forecasts Development Richmond, VA**

**7th TRB Innovations in Travel Modeling Conference**

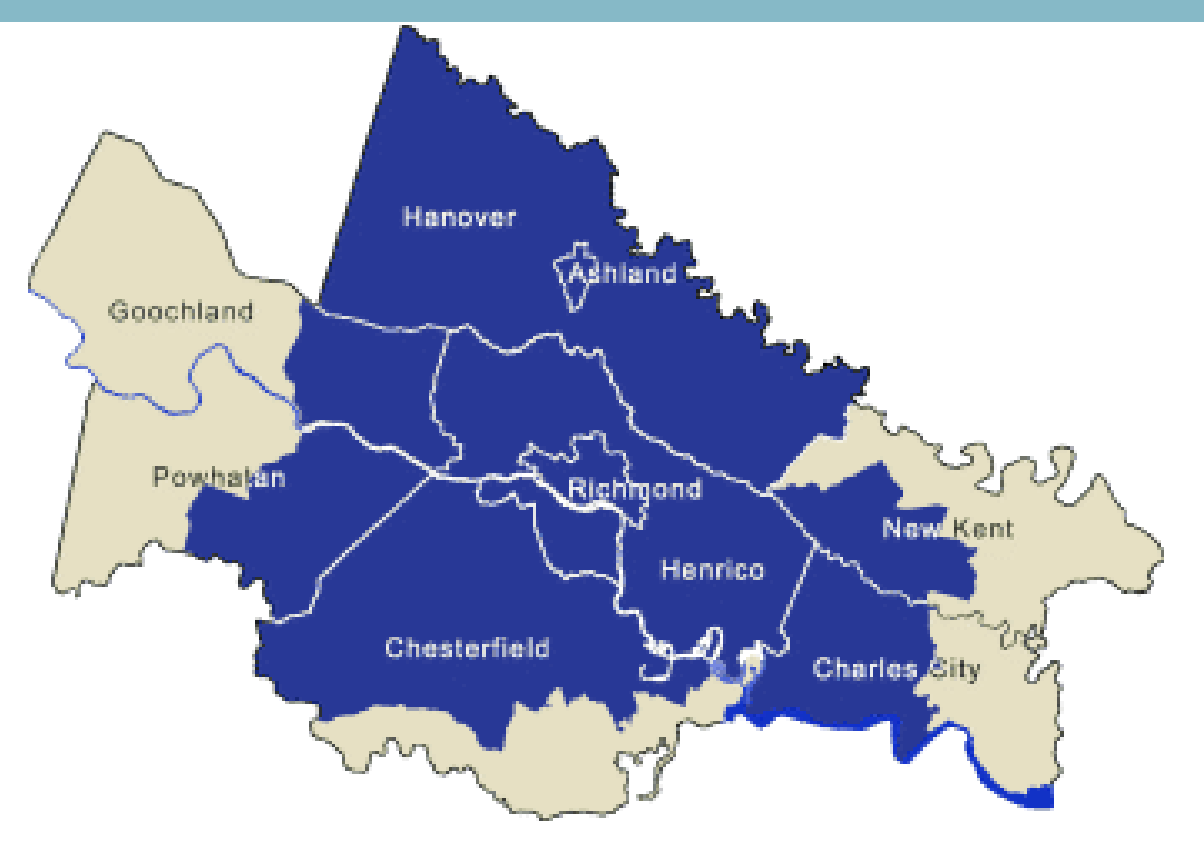

![](_page_0_Picture_3.jpeg)

**June 27, 2018**

Sulabh Aryal- Richmond TPO Srin Varanasi- Corradino Aditya Katragadda- Corradino

![](_page_0_Picture_6.jpeg)

![](_page_1_Picture_0.jpeg)

# Location of the Study Area

![](_page_1_Picture_3.jpeg)

![](_page_2_Picture_0.jpeg)

**O**To perform truck and auto forecasts- on I-295 Corridor **QExplore the use of** Streetlight OD data for subarea corridor traffic forecasting

### Objectives of the Study 1-295, Richmond, VA- Truck Corridor Study Area

![](_page_2_Picture_5.jpeg)

![](_page_3_Picture_0.jpeg)

# Tools Selection and Development

# **□Richmond-Tri Cities Travel Demand Model (RTC Model)**

- o Time of day model with 4 time periods
- o Quick Response Freight Manual Method truck sub model
- o Assigns auto and truck trips using multiclass highway assignment

# **□Develop Subarea Extraction Routine**

o Extract subarea OD tables for the analysis

# **□Streetlight OD data and Expansion**

- o GPS Navigation OD data within the subarea
- o Provides ramp-to-ramp traffic flows (corridor subarea OD) using "Pass-through" zones
- o Expand using ODME process, with a feedback loop with highway assignment

![](_page_4_Picture_0.jpeg)

### **I-295 Truck Corridor Study Using Streetlight OD Data**

![](_page_4_Figure_2.jpeg)

![](_page_5_Picture_0.jpeg)

# Streetlight Data Processing Step1:

### Create Subarea Boundary & Extract Subarea Network

- $\Box$  Select subarea boundary from the model
- **Q**Using subarea extraction process, extract the subarea network
- **Q** Extract subarea OD matrices from the RTC model

![](_page_5_Figure_7.jpeg)

![](_page_6_Picture_0.jpeg)

# Streetlight Data Processing Step2:

### Create Pass-through Zones that Match Subarea External Zones

- **□ Create pass through polygons perpendicular** to the network link
- **□ All polygons correspond to "directional" links**
- $\Box$  The zone names are automatically assigned by streetlight
- $\Box$  Correspond these to the model external nodes using a lookup table (GIS/manual process)

![](_page_6_Figure_8.jpeg)

28

 $31$ 

41

42  $29$ 

 $25$ 

44

43

 $26$ 

 $30<sup>°</sup>$ 

35 36

 $24$ 

 $34$ 

 $23$ 

33

 $\overline{2}$ 

39

40

![](_page_7_Picture_0.jpeg)

## 2017 Streetlight OD Data Expansion Routine

![](_page_7_Figure_3.jpeg)

![](_page_8_Picture_0.jpeg)

# Results Discussion- 2017 Truck OD Travel Patterns Comparison

2017 Streetlight-Raw Truck Project Index

![](_page_8_Figure_4.jpeg)

![](_page_9_Picture_0.jpeg)

![](_page_9_Figure_2.jpeg)

![](_page_10_Picture_0.jpeg)

![](_page_10_Figure_2.jpeg)

![](_page_11_Picture_0.jpeg)

### **2017 AADT Validation**

![](_page_11_Figure_3.jpeg)

![](_page_11_Figure_4.jpeg)

![](_page_12_Picture_0.jpeg)

# 2040 Forecast Comparison

![](_page_12_Figure_3.jpeg)

![](_page_13_Picture_0.jpeg)

# Conclusions/Lessons Learned

- Streetlight Data/ Big Data can be used to develop OD seed matrices for corridor studies
- Streetlight-based data provides promising OD distribution for corridor studies
- Do not obtain truck percentages from Streetlight (Auto and truck indices are obtained using separate processes)
- This procedure successfully adjusts for any errors in base year validation
- One limitation is that it does not address the model's future growth uncertainties.

![](_page_14_Picture_0.jpeg)

**I-295 Truck Corridor Study Using Streetlight OD Data**

# **Thank You**

FOR MORE INFORMATION

Srin Varanasi Vice President, Transportation Systems Planning The Corradino Group [svaranasi@corradino.com](mailto:svaranasi@corradino.com) [www.corradino.com](http://www.corradino.com/)